# Microsoft نم ةكبشلا لمح ةنزاوم نيوكت لاثم Catalyst switches

# المحتويات

المقدمة المتطلبات الأساسية المتطلبات المكونات المستخدمة معلومات أساسية وضع البث الأحادي وضع البث المتعدد وضع IGMP كافيتس التكوين الرسم التخطيطي للشبكة تكوين وضع البث المتعدد تكوين وضع IGMP التحقق من الصحة التحقق من وضع البث المتعدد التحقق من وضع IGMP استكشاف الأخطاء وإصلاحها

# المقدمة

يصف هذا وثيقة كيف أن يشكل ال cisco مادة حفازة مفتاح to order in تفاعلت مع Microsoft شبكة موازنة حمل .(NLB)

## المتطلبات الأساسية

### المتطلبات

لا توجد متطلبات خاصة لهذا المستند.

#### المكونات المستخدمة

تستند المعلومات الواردة في هذا المستند إلى إصدارات البرامج والمكونات المادية التالية:

cisco مادة حفازة 6500 sery مفتاح مع مشرف محرك T2Sup (T2 (أن شوط ios cisco ® برمجية صيغة SY1(1)15.1 ●

cisco مادة حفازة 4948 sery مفتاح أن يركض cisco ios برمجية صيغة 15.0(2)3G7

Microsoft Windows خوادم●

ملاحظة: راجع دليل التكوين المناسب للأوامر التي يتم إستخدامها لتمكين هذه الميزات على منصات Cisco الأخرى.

تم إنشاء المعلومات الواردة في هذا المستند من الأجهزة الموجودة في بيئة معملية خاصة. بدأت جميع الأجهزة المُستخدمة في هذا المستند بتكوين ممسوح (افتراضي). إذا كانت شبكتك مباشرة، فتأكد من فهمك للتأثير المحتمل لأي أمر.

# معلومات أساسية

يمكن إستخدام تقنية NLB لتوزيع طلبات العملاء عبر مجموعة من الخوادم. ولضمان حصول العملاء دائما على مستويات أداء مقبولة، يوفر نظام التشغيل NLB Windows Microsoft إمكانية إضافة خوادم إضافية حتى يمكنك زيادة حجم التطبيقات التي لا تحتوي على أية حالة، مثل خوادم الويب القائمة على IIS، وذلك مع زيادة حمل العميل. بالإضافة إلى ذلك، يساعد هذا النظام على تقليل وقت التوقف عن العمل الناجم عن الخوادم التي تتعطل.

يعد نظام التشغيل NLB Windows Microsoft تقنية تجميع يتم تقديمها كجزء من جميع أنظمة التشغيل فئة Server 2000 Windows و Server 2003 Windows. وهو يوفر عنوان IP ظاهري واحد لجميع العملاء كعنوان IP للوجهة للمجموعة بأكملها.

يمكنك تكوين NLB للعمل في أحد هذه الأوضاع الثلاثة:

- وضع البث الأحادي
- وضع البث المتعدد
- وضع بروتوكول إدارة مجموعات الإنترنت (IGMP(

## وضع البث الأحادي

فيما يلي بعض الملاحظات حول إستخدام NLB في وضع البث الأحادي:

في وضع البث الأحادي، تستبدل NLB عنوان التحكم في الوصول إلى الوسائط (MAC (الحقيقي لكل خادم في ● المجموعة بعنوان MAC شائع NLB. عندما يكون لكافة الخوادم في نظام المجموعة نفس عنوان MAC، يتم إرسال جميع الحزم التي يتم إعادة توجيهها إلى ذلك العنوان إلى جميع الأعضاء في نظام المجموعة. تقوم NLB بإنشاء عنوان MAC وهمي وتعيينه لكل خادم في مجموعة NLB. يعين جهاز NLB كل خادم NLB عنوان MAC وهمي مختلف، بناء على معرف المضيف الخاص بالعضو. يظهر هذا العنوان في رأس إطار الإيثرنت.

• يتم إستخدام عنوان MAC في رأس بروتوكول تحليل العنوان (ARP)، وليس في رأس الإيثرنت. يستخدم المحول عنوان MAC في رأس الإيثرنت، وليس رأس ARP. هذا يسبب إصدار عندما ربط يكون أرسلت إلى ال NLB عنقود مع الغاية ماك عنوان بما أن المجموعة {opper}mac address 00-bf-ac-10-00-01. يعرض المفتاح المحتوى ذاكرة قابل للتوجيه (CAM) طاولة ل ال MAC عنوان 00-01-00-10-10-ac- وبما أن هناك ما من ميناء يسجل مع ال NLB مجموعة عنوان 01-00-10-10-00-61-MAC، الإطار سلمت إلى all of the مفتاح ميناء. هذا يقدم *unicast يفيض.* in order to تفاديت يفيض، cisco يوصي أن أنت تستعمل VLAN خاص ل NLB لذلك أن الفياض يكون قيدت.

#### وضع البث المتعدد

فيما يلي بعض الملاحظات حول إستخدام NLB في وضع البث المتعدد:

• في وضع البث المتعدد، يقوم مسؤول النظام بالنقر فوق زر البث المتعدد في واجهة المستخدم الرسومية (GUI) لتكوين NLB Microsoft. يرشد هذا الخيار أعضاء المجموعة الاستجابة إلى ARPs لعناوينهم الظاهري باستخدام

عنوان MAC متعدد البث، مثل 0101.0101.0300.5e01.

لا تكتمل عملية ARP لعناوين MAC للبث المتعدد (وهذا يكسر 1812 RFC(. يلزم وجود عنوان MAC ثابت للوصول إلى نظام المجموعة خارج الشبكة الفرعية المحلية. ●

عنوان IP الظاهري هو 10.100.1.99 وعنوان MAC للبث المتعدد هو 01.0101e.0300.5 أدخل هذا الأمر ● لملء جدول ARP بشكل ثابت:

**arp 10.100.1.99 0300.5e01.0101**

بما أن الحزم الواردة تحتوي على عنوان IP وجهة للبث الأحادي وعنوان MAC لوجهة البث المتعدد، فإن جهاز ● Cisco يتجاهل هذا الإدخال ويفيض البث الأحادي كل حزمة مرتبطة بنظام المجموعة. لتجنب هذه الفياضانات، أدخل إدخال جدول عناوين MAC ساكن إستاتيكي للتبديل بين الحزم المرتبطة بنظام المجموعة في الجهاز:

> **mac address-table static 0300.5e01.0101 vlan 200 interface TenGigabitEthernet1/4 TenGigabitEthernet1/5**

ملاحظة: عندما تقوم بتعيين عنوان MAC بشكل ثابت إلى منافذ متعددة، يتم دعمه فقط من قبل البرنامج على محول Cisco Catalyst 4500 Series Switch. أيضا، الإستعمالمن هذا تشكيل على المادة حفازة 4500 sery مفتاح أمكن سببت to order in .cpu high تفاديت هذا مشكلة، أنت يستطيع عزلت ال NLB إلى VLAN خاص، أضفت فقط ال ARP ساكن إستاتيكي مدخل، وسمحت يفيض على أن VLAN.

## وضع IGMP

فيما يلي بعض الملاحظات حول إستخدام NLB في وضع IGMP:

يتطلب إستخدام NLB في وضع IGMP أقل قدر من التكوين اليدوي. يقع عنوان MAC الظاهري ضمن نطاق ● سلطة الأرقام المعينة بالإنترنت (IANA) ويبدأ ب 0100.5exx.xxxx. بما أن عنوان MAC يتوافق الآن مع مواصفات ANA، يمكن لمحولات Cisco برمجة عنوان MAC بشكل ديناميكي باستخدام التطفل على بروتوكول IGMP. هذا يزيل الحاجة أن يرمج يدويا عنوان MAC إلى خرائط الميناء أن يكون يتطلب في multicast أسلوب to order in منعت يفيض إلى ال VLAN.

يقوم يتطفل بروتوكول إدارة مجموعات الإنترنت (IGMP (بتنفيذ عنوان MAC الظاهري لك بمجرد أن يستقبل ● المحول تقرير عضوية من عضو في نظام المجموعة. كما يجب برمجة منفذ موجه لشبكة VLAN الخاصة ببروتوكول NLB باستخدام ميزة مستعلم بروتوكول IGMP إما للبث المتعدد المستقل عن البروتوكول (PIM(.

بما أن عنوان IP الظاهري يستخدم عنوان MAC للبث المتعدد، فلا يمكن الوصول إليه خارج الشبكة الفرعية ● المحلية. in order to عالجت هذا، أنت ينبغي شكلت ساكن إستاتيكي ARP مدخل على كل أداة مع طبقة 3 (L3) قارن في المجموعة VLAN. أكمل هذا بنفس الطريقة مثل وضع البث المتعدد. على سبيل المثال، إذا كان عنوان IP الظاهري هو 10.100.1.99 وعنوان MAC للبث المتعدد هو 01.0101e،0100.5 فاستخدم هذا الأمر لملء جدول ARP بشكل ثابت:

**arp 10.100.1.99 0100.5e01.0101**

#### كافيتس

فيما يلي ملاحظات هامة ينبغي وضعها في الاعتبار عند إستخدام NLB في وضع IGMP:

كما هو متتبع في cisco بق id <u>CSCsw72680</u>، أنت يستطيع لا يستعمل PIM على ال NLB VLAN مفتاح قارن ظاهري (SVI) مع بعض صيغة الرمز. عرض تفاصيل الخطأ لإصدارات الرمز التي تعالج هذه المشكلة أو تستخدم ميزة مستعلم إستطلاع بروتوكول إدارة مجموعات الإنترنت (IGMP(.

كما هو متعقب في cisco بق <u>idcscSCsy62709</u>، ضاعفت ربط ل all of the حركة مرور ان يكون وجهت إلى• ال NLB نادل في أسلوب IGMP. عرض تفاصيل الخطأ لإصدارات الرمز المتأثرة.

• بسبب تحديد الجهاز الذي يتم تتبعه بواسطة معرف تصحيح الأخطاء من Cisco <u>CSCug49149،</u> لا يمكن إرسال حركة مرور NLB عبر EtherChannel الموزعة على نفس بطاقة الخط 6708 عندما يعمل المحول في وضع B3PFC أو C3PFC. يجب توصيل قناة المنفذ حتى تكون جميع روابط الأعضاء على محرك إعادة التوجيه نفسه.

# التكوين

يصف هذا قسم كيف أن يشكل NLB ل ال cisco مادة حفازة 6500 و 4948 sery منصة أن يركض في multicast أو IGMP أسلوب.

## الرسم التخطيطي للشبكة

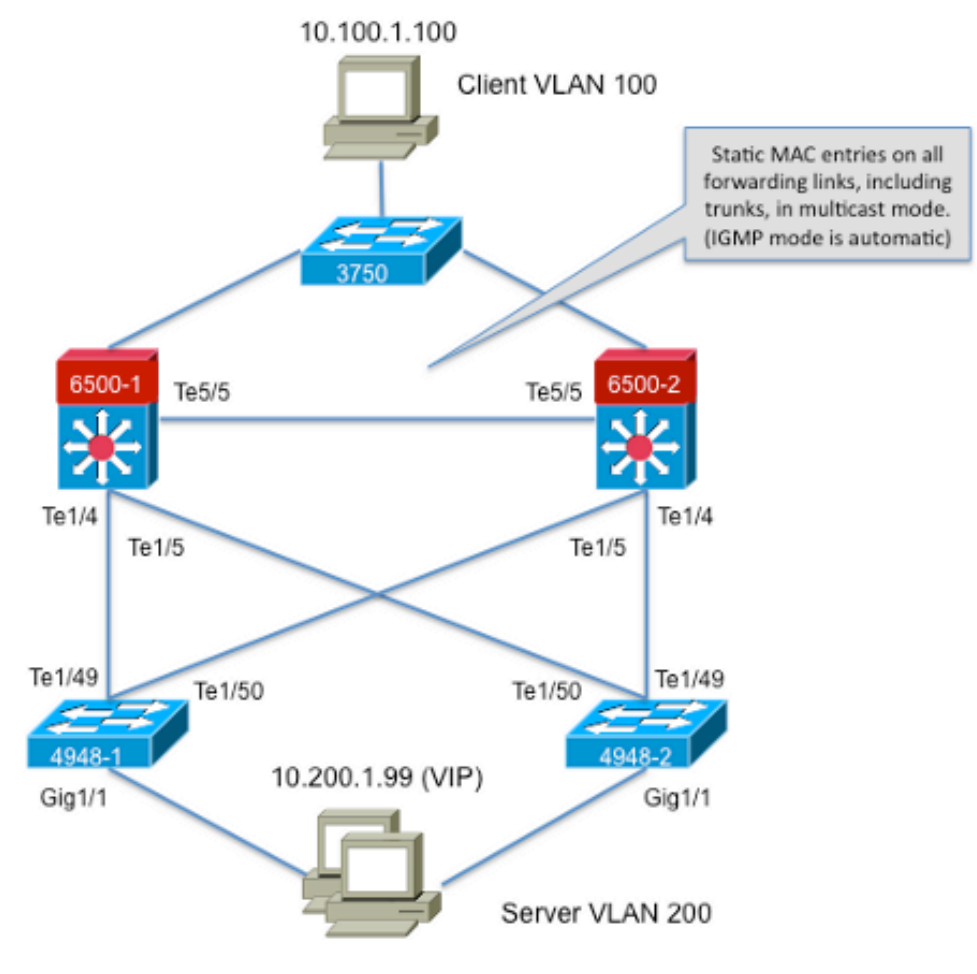

239.1.1.1 (NLB group IP)

### تكوين وضع البث المتعدد

يصف هذا قسم كيف أن يشكل NLB ل ال cisco مادة حفازة 6500 و 4948 sery منصة أن يركض في multicast أسلوب:

```
6500-1#show running-config
                                                         ...Building configuration
                                                                                  !
                                                                   hostname 6500-1
                                                                                  !
                  boot system flash disk0:s2t54-adventerprisek9-mz.SPA.151-1.SY1
                                                                                  !
                                                   interface TenGigabitEthernet1/4
                                                                        switchport
                                          switchport trunk allowed vlan 1,100,200
                                                             switchport mode trunk
                                                                                  !
                                                   interface TenGigabitEthernet1/5
                                                                        switchport
                                          switchport trunk allowed vlan 1,100,200
                                                             switchport mode trunk
                                                                                  !
                                                                 interface Vlan100
                                              ip address 10.100.1.1 255.255.255.0
                                                                                  !
                                                                                   !
                                                                 interface Vlan200
                                              ip address 10.200.1.1 255.255.255.0
                                                                                  !
                                                                                  !
                                               arp 10.100.1.88 0300.5e01.0101 ARPA
                                                                                  !
                                                                                  !
mac address-table static 0300.5e01.0101 vlan 200 interface TenGigabitEthernet1/4
                                      TenGigabitEthernet1/5 TenGigabitEthernet5/5
                                                                                  !
                                                                                end
                                      فيما يلي بعض الملاحظات الهامة حول هذا التكوين:
```
تقوم قيمة **عنوان IP** الخاص **بواجهة VLAN100** بتكوين شبكة VLAN الخاصة بالمستخدم.

تقوم قيمة **عنوان I**P **للواجهة VLAN200** بتكوين شبكة VLAN الخاصة بمجموعة NLB. من المهم تكوين البواب<del>ة</del> الافتراضية لخادم Microsoft لهذا العنوان.

يتضمن ARPA 01.0101e0300.5 10.100.1.88 ARP جميع واجهات 3L في شبكة VLAN وهو عنوان IP ● الظاهري لخوادم مجموعة NLB.

ال mac عنوان طاولة ساكن إستاتيكي 200 vlan 01.0101e0300.5 يخلق قارن ساكن إستاتيكي ماك مدخل ● أن يدير يخطط في المفتاح ل ال multicast الفعلي {address mac}upper.

ملاحظة: تأكد من إستخدام وضع البث المتعدد على مجموعة NLB. cisco يوصي أن لا يستعمل أنت multicast address mac}upper {أن يبدأ مع 01 لأن هم يعرف أن يتلقى تعارض مع ال igmp إعداد.

```
4948-1#show running-config
                              ...Building configuration
                                                      !
                                        hostname 4948-1
                                                       !
boot system bootflash:cat4500-entservices-mz.150-2.SG7
                                                      !
```

```
interface GigabitEthernet1/1
                                                     switchport access vlan 200 
                                                                                !
                                                interface TenGigabitEthernet1/49
                                          switchport trunk encapsulation dot1q 
                                       switchport trunk allowed vlan 1,100,200 
                                                          switchport mode trunk 
                                                                                !
                                                interface TenGigabitEthernet1/50
                                           switchport trunk encapsulation dot1q 
                                       switchport trunk allowed vlan 1,100,200 
                                                          switchport mode trunk 
                                                                                !
mac address-table static 0300.5e01.0101 vlan 200 interface Gi1/1 Te1/49 Te1/50
                                                                                !
                                                                                !
                                                                              end
```
ملاحظة: تقوم واجهة شبكة 200 VLAN الثابتة لجدول عناوين MAC طراز 01.0101e0300.5 بإنشاء إدخال ثابت في المحول لعنوان MAC الظاهري للبث المتعدد .من المهم تذكر أنه يجب إضافة جميع واجهات خطوط الاتصال التي تحمل حركة مرور NLB بين المحولات. ما إن عينت ساكن إستاتيكي {address mac}upper يكون، يقيد يفيض. إذا نسيت تضمين واجهة، ينكسر تجمع NLB .

#### تكوين وضع IGMP

يصف هذا قسم كيف أن يشكل NLB ل ال cisco مادة حفازة 6500 و 4948 sery منصة أن يركض في أسلوب :IGMP

```
6500-1#show running-config
                                       ...Building configuration
                                                                !
                                                 hostname 6500-1
                                                                !
boot system flash disk0:s2t54-adventerprisek9-mz.SPA.151-1.SY1
                                                                !
                                        ip igmp snooping querier
                                                                !
                                                                !
                                        vlan configuration 1,100
                                   no ip igmp snooping querier 
                                                        1999 (1999)
                                          vlan configuration 200
                    ip igmp snooping querier address 10.200.1.1
                                                                !
                                                                !
                                interface TenGigabitEthernet1/4
                                                     switchport 
                       switchport trunk allowed vlan 1,100,200 
                                          switchport mode trunk 
                                                                !
                                interface TenGigabitEthernet1/5
                                                     switchport 
                       switchport trunk allowed vlan 1,100,200 
                                          switchport mode trunk 
                                                                !
                                                                !
                                               interface Vlan100
                           ip address 10.100.1.1 255.255.255.0 
                                                                !
```

```
1999 (1999)
                            interface Vlan200
       ip address 10.200.1.1 255.255.255.0 
                                              !
                                              !
        arp 10.100.1.99 0100.5e01.0101 ARPA
                                              !
                                              !
                                            end
فيما يلي بعض الملاحظات الهامة حول هذا التكوين:
```
يقوم مستعلم **إستطلاع بروتوكول إدارة مجموعات الإنترنت (IGMP**) بتمكين ميزة مستعلم التطفل.

يقوم عنوان مستعلم إستطلاع بروتوكول إدارة مجموعات الإنترنت (10.200.1.1 (IGMP بتكوين مستعلم التطفل ● لشبكة VLAN الخاصة بشبكة NLB.

المستعمل VLAN قارن 100VLAN.●

ال NLB مجموعة VLAN قارن 200VLAN. من المهم تكوين البوابة الافتراضية لخادم Microsoft لهذا العنوان ● (عنوان 255.255.255.0 10.200.1.1 IP(.

ARPA 01.0101e0100.5 10.100.1.99 ARP هو عنوان IP الظاهري الخاص بخوادم مجموعة NLB. يجب ● أن يكون ARP الثابت على جميع واجهات 3L في شبكة VLAN.

```
4948-1#show running-config
                              ...Building configuration
                                                        !
                                         hostname 4948-1
                                                        !
boot system bootflash:cat4500-entservices-mz.150-2.SG7
                                                        !
                           interface GigabitEthernet1/1
                            switchport access vlan 200 
                                                        !
                       interface TenGigabitEthernet1/49
                  switchport trunk encapsulation dot1q 
              switchport trunk allowed vlan 1,100,200 
                                 switchport mode trunk 
                                                        !
                       interface TenGigabitEthernet1/50
                  switchport trunk encapsulation dot1q 
              switchport trunk allowed vlan 1,100,200 
                                 switchport mode trunk 
                                                        !
                                                     end
```
ملاحظة: لا توجد حاجة لتكوين الإدخالات الثابتة، حيث إن التطفل على بروتوكول IGMP يقوم بذلك بشكل ديناميكي في هذا الوضع. أيضا، ما من تشكيل خاص ل هذا أسلوب يتطلب على الإنتاج طبقة 2 (2L (مفتاح.

## التحقق من الصحة

استخدم هذا القسم لتأكيد عمل التكوين بشكل صحيح.

ملاحظة: [الإنتاج مترجم يساند أداة](https://www.cisco.com/cgi-bin/Support/OutputInterpreter/home.pl) ([يسجل](//tools.cisco.com/RPF/register/register.do) زبون فقط) (OIT (مؤكد عرض أمر. استخدم أداة مترجم الإخراج

(OIT (لعرض تحليل مُخرَج الأمر show .

#### التحقق من وضع البث المتعدد

أدخل الأمر arp ip show لعرض ذاكرة تخزين ARP المؤقت:

6500-1#**show ip arp** Protocol Address Age (min) Hardware Addr Type Interface Internet 10.100.1.99 - 0300.5e01.0101 ARPA دخلت **العرض ماك عنوان طاولة ساكن إستاتيكي** أمر in order to شاهدت خاص ماك عنوان طاولة ساكن إستاتيكي وحركي مدخل أو ال mac عنوان طاولة ساكن إستاتيكي وحركي مدخل على قارن خاص أو VLAN:

6500-1#**show mac address-table static add 0300.5e01.0101**

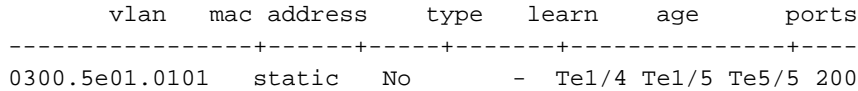

4948-1#**show mac address-table static add 0300.5e01.0101**

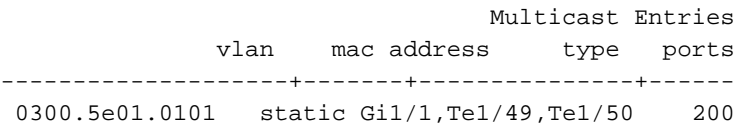

### التحقق من وضع IGMP

أدخل الأمر arp ip show لعرض ذاكرة تخزين ARP المؤقت:

6500-1#**show ip arp** Protocol Address Age (min) Hardware Addr Type Interface Internet 10.100.1.99 - 0100.5e01.0101 ARPA دخلت **العرض ip igmp يتطفل مسحاج تخديد** in order to شاهدت المسحاج تخديد ميناء أن يكون برمجت ب الإستعلامات يستلم من المنبع يتطفل:

4948-1#**show ip igmp snooping mrouter**

Vlan ports  $----$ (Te1/49(dynamic 200

upper}mac} ال شاهدت in order to يتطفل multicast igmp يتطفل mac address-table العرض دخلت address يضيف ديناميكيا أن يكون علمت من يتطفل على IGMP والعضو ميناء:

4948-1#**show mac address-table multicast igmp-snooping**

Multicast Entries vlan mac address type ports -------------+------+---------------+------

0100.5e01.0101 igmp Gi1/1,Te1/49 200

دخلت **العرض ip igmp يتطفل مجموعة** in order to شاهدت الميناء قائمة ميلان إلى جانب من نظام المجموعة أن انضم إلى ال multicast مجموعة:

4948-1#**show ip igmp snooping groups**

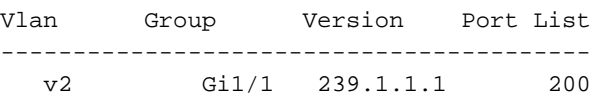

# استكشاف الأخطاء وإصلاحها

لا تتوفر حاليًا معلومات محددة لاستكشاف الأخطاء وإصلاحها لهذا التكوين.

ةمجرتلا هذه لوح

ةي الآلال تاين تان تان تان ان الماساب دنت الأمانية عام الثانية التالية تم ملابات أولان أعيمته من معت $\cup$  معدد عامل من من ميدة تاريما $\cup$ والم ميدين في عيمرية أن على مي امك ققيقا الأفال المعان المعالم في الأقال في الأفاق التي توكير المالم الما Cisco يلخت .فرتحم مجرتم اهمدقي يتلا ةيفارتحالا ةمجرتلا عم لاحلا وه ىل| اًمئاد عوجرلاب يصوُتو تامجرتلl مذه ققد نع امتيلوئسم Systems ارامستناه انالانهاني إنهاني للسابلة طربة متوقيا.